# GNU Mailman Manual del Suscriptor de Listas

*Release 2.1*

### Terri Oda

2 de junio de 2017 terri(en)zone12.com

#### Resumen

Este documento describe el interfaz del suscriptor de listas GNU Mailman 2.1. Este manual contiene instrucciones para suscripción, desuscripción, consulta de los archivos de la lista, edición de opciones de suscriptor, obtención de recordatorios de contraseñas y otras tareas a nivel del suscriptor. También responde algunas preguntas comunes de interés para miembros de listas Mailman.

# Índice

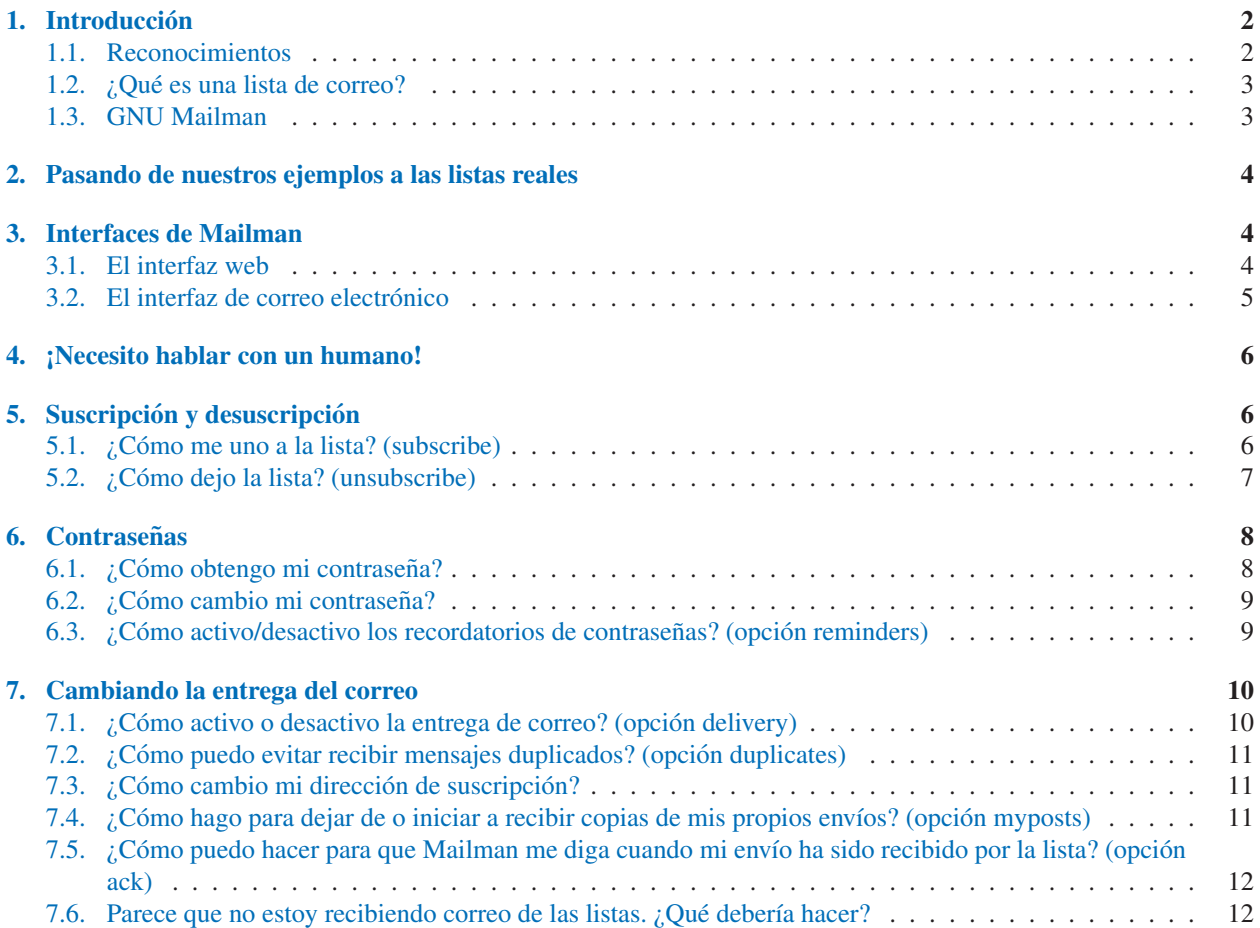

<span id="page-1-0"></span>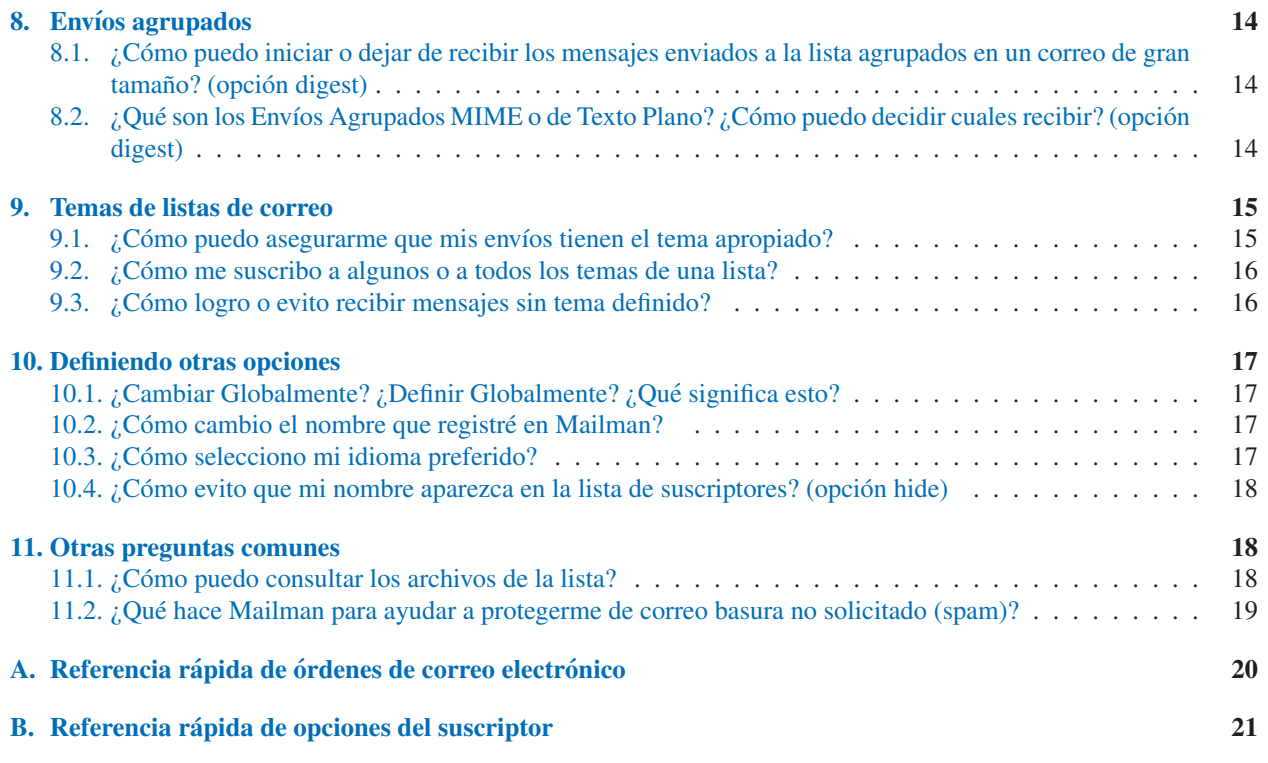

### 1. Introducción

Este documento tiene como propósito ayudar a los miembros de una lista de correo Mailman 2.1 a aprender a usar las características de este software, disponibles para ellos. Este cubre el uso de los interfaces web y de correo electrónico para suscribipción y desuscripción, cambio de opciones de suscriptor y otras tareas a nivel de suscriptor. También responde algunas preguntas comunes de interés para miembros de listas Mailman.

La información para administradores de listas y de sitio se proporciona en otros documentos.

Este documento se debe leer en orden. Si usted simplemente está buscando una respuesta a una pregunta específica, consulte la sección o subsección que necesite, donde encuentrará referencias a otras secciones, en caso de ser necesario o de potencial utilidad.

Nota: Para los propósitos de este documento, se asume que el lector está familiarizado con términos comunes relacionados con correo electrónico (por ejemplo: Línea de Asunto, cuerpo del mensaje) y sitios web (por ejemplo: cuadro de lista desplegable, botón), o los puede consultar. También se asume que el lector ya puede usar lo suficientemente bien su programa de correo electrónico y navegador web, de tal forma que sean claras las instrucciones tales como "envíe correo electrónico a esta dirección" o "visite esta página web" o "rellene el formulario proporcionado". Si usted no está familiarizado con estas acciones, usted puede desear consultar otra documentación para aprender como hacer estas cosas con su configuración particular.

### 1.1. Reconocimientos

Varias secciones de este documento se tomaron del Manual de Administrador de Listas del CVS de Mailman, escritas por Barry A. Warsaw, y también de la ayuda integrada de Mailman 2.1.

El resto de este manual fue escrito por Terri Oda. Terri ha estado manteniendo listas de correo desde el año que ella

<span id="page-2-0"></span>alcanzó la edad para votar en Canada, aunque las dos cosas no están relacionadas. Ella actualmente administra las listas de correo de Linuxchix.org, así como tambien varios servidores más pequeños. En el mundo ajeno a la administración de listas, Terri está haciendo un trabajo con un detector de spam de vida artificial, y realmente es más una programadora que una escritora de temas técnicos.

Gracias a Margaret McCarthy, Jason Walton y Barry Warsaw por su ayuda en la revision y mejoramiento de este ´ manual.

Gracias también a Ikeda Soji, quien hizo una traducción Japonesa de este documento.

### 1.2.  $\lambda$  Qué es una lista de correo?

Una lista de correo es simplemente una lista de direcciones a las cuales se envía la misma información. Si usted fuera un editor de una revista, usted tendría una lista de direcciones de correo postal de todos los suscriptores de la revista. En el caso de las listas de correo electrónico, se usa una una lista de direcciones de correo electrónico de gente interesada en escuchar o discutir acerca de un tema dado.

Dos tipos comunes de listas de correo electrónico son las listas de anuncios y las listas de discusión.

Las listas de anuncios sirven para que una o más personas puedan enviar anuncios a un grupo de personas, en forma similar a la manera cómo hace un editor de una revista que utiliza su lista de direcciones postales para enviar las revistas. Por ejemplo, una banda musical podría usar una lista de anuncios para facilitar que sus seguidores estén al tanto de sus conciertos futuros.

Una lista de discusión permite a un grupo de personas discutir temáticas entre ellos mismos, pudiendo cada uno enviar correo a la lista y hacer que se distribuya a todos los integrantes del grupo. Esta discusión también se puede moderar, de tal manera que sólo los mensajes seleccionados se envien al grupo como un todo, o que únicamente se le permita enviar al grupo a ciertas personas. Por ejemplo, un grupo de entusiastas de modelos de aviones podrían usar una lista de discusión para compartir consejos útiles sobre la construcción de modelos y aviación.

Algunos términos comunes:

- Un "envío" típicamente denota un mensaje que se envía a una lista de correo. (Piense en poner un mensaje en un tablero de anuncios.)
- A las personas que son parte de una lista de correo electronico normalmente se las llama "miembros" de la lista ´ o "suscriptores."
- "Los administradores de las listas" son personas encargadas de, precisamente, mantener esas listas. Las listas pueden tener uno o más administradores.
- Una lista puede tener tambien personas encargadas de leer los mensajes enviados a la lista y decidir si ellos ´ deberían ser enviados a todos los suscriptores. A estas personas se las llama moderadores de las listas.
- A menudo varias listas de correo electronico utilizan el mismo software. A la persona que mantiene el software ´ gracias al cual funcionan las listas se le llama el "administrador del sitio." A menudo el administrador del sitio tambien administra listas individuales. ´

### 1.3. GNU Mailman

GNU Mailman es software que le permite administrar listas de correo electronico, con soporte para un rango amplio de ´ tipos de listas de correo, tales como listas de discusión general y listas de sólo anuncios. Mailman tiene características extensivas que lo hacen bueno para listas de suscriptores, tales como facilidad en la suscripción y desuscripción, opciones de privacidad, y la capacidad de detener temporalmente la recepción de los envíos a la lista. En este documento se incluye sobre las características de los miembros de las listas.

Mailman también tiene muchas características que lo hacen atractivo a administradores de listas y administradores de sitio. Estas características están cubiertas en los manuales del administrador de listas y del sitio.

# <span id="page-3-0"></span>2. Pasando de nuestros ejemplos a las listas reales

A menudo es más fácil, simplemente dar un ejemplo que explicar exactamente como encontrar la dirección de una lista específica. Por ello, aquí frecuentemente se darán ejemplos para una lista ficticia llamada NOMBRELISTA@DOMINIO cuya página de información se puede encontrar en <http://SERVIDORWEB/mailman/listinfo/NOMBRELISTA>.

Ninguna de estas direcciones es real, pero muestran la forma típica de las direcciones de las listas. Las letras máyusculas utilizadas para las partes específicas a las listas de cada dirección debería hacerlo más fácil para mirar lo que se debería cambiar para cada lista. Aunque las configuraciones específicas para las listas pueden ser diferentes, usted probablemente podrá simplemente reemplazar las palabras dadas en letras may úsculas con los valores apropiados para una lista real:

#### NOMBRELISTA El nombre de su lista.

DOMINIO El nombre del servidor de correo que gestiona la lista.

SERVIDORWEB El nombre del servidor web que gestiona el interfaz web de la lista. Este puede ser el mismo utilizado como DOMINIO, y a menudo se refiere a la misma máquina, pero no tiene que ser idéntico.

Como ejemplo de la vida real, si usted esta interesado en la lista de usuarios mailman (mailman-users), us- ´ ted realizaría las siguientes sustituciones: NOMBRELISTA=mailman-users, DOMINIO=python.org, SERVIDOR-WEB=mail.python.org. De esta forma, para la lista de correo mailman-users@python.org, la página de información de esa lista se encontraría en la dirección URL <http://mail.python.org/mailman/listinfo/mailman-users> (estas, a diferencia de la mayoría de ejemplos datos en este documento, son direcciones reales).

La mayoría de las listas tendrán esta información almacenada en las cabeceras List-\*:. Muchos programs de correo ocultarán estas cabeceras por omisión, así que usted tiene que seleccionar mirar todas las cabeceras antes que pueda mirar estas cabeceras informativas.

### 3. Interfaces de Mailman

Mailman tiene dos interfaces diferentes para los suscriptores de las listas: la interfaz web y la interfaz de correo electrónico. La mayoría de suscriptores de las listas de discusión usan el interfaz de correo electrónico, ya que ésta incluye las direcciones de correo electrónico que usted utiliza para enviar correo a todos los suscriptores de esa lista.

La interfaz que usted use para cambiar las opciones es cuestión de preferencia, ya que la mayoría de (pero no todas) las opciones que se pueden cambiar utilizando la interfaz web también se pueden cambiar por correo electrónico. Usualmente es más fácil utilizar la interfaz web para cambiar opciones, ya que la interfaz web proporciona instrucciones como parte de las mismas paginas, pero hay ocasiones en las cuales las personas prefieren la interfaz de correo ´ electrónico, así que las dos se proporcionan y son útiles.

#### 3.1. El interfaz web

Para mucha gente, el interfaz web de Mailman es su punto más destacable ya que lo hace mucho más fácil para suscriptores y administradores mirar que opciones están disponibles y lo que hacen estas opciones.

Cada lista de correo también está accesible desde un número de páginas web. Note que las direcciones URL exactas son configurables por el administrador del sitio, así que ellas pueden ser diferentes a las que se describen abajo. Nosotros describiremos la configuración más común, pero consulte los detalles con su administrador de sitio o proveedor del servicio.

Página de información de la lista (listinfo) = Usualmente se encuentra en [http://SERVIDORWEB/mailman](http://SERVIDORWEB/mailman /listinfo/NOMBRELISTA) [/listinfo/NOMBRELISTA](http://SERVIDORWEB/mailman /listinfo/NOMBRELISTA) (por ejemplo, <http://listas.ejemplo.com/mailman/listinfo/milista>).

- <span id="page-4-0"></span>La página listinfo es el punto de inicio del interfaz del suscriptor. Como uno podría asumir por el nombre dado, ésta contiene información acerca de la lista NOMBRELISTA. Usualmente todas las otras páginas del suscriptor se pueden acceder desde este punto, así que realmente usted sólo necesita conocer esta dirección.
- Página de opciones del suscriptor · Usualmente se encuentra en [http://SERVIDOR/mailman/options](http://SERVIDOR/mailman/options /NOMBRELISTA/DIRECCIONCORREO) [/NOMBRELISTA/DIRECCIONCORREO](http://SERVIDOR/mailman/options /NOMBRELISTA/DIRECCIONCORREO) (por ejemplo, [http://listas.ejemplo.com/mailman/options/milista](http://listas.ejemplo.com/mailman/options/milista /maria@aqui.com) [/maria@aqui.com](http://listas.ejemplo.com/mailman/options/milista /maria@aqui.com)).
	- También se puede acceder a esta página yendo a la página listinfo y entrando su dirección de correo en el cuadro de texto junto al botón marcado "Opciones de Edición y Desuscripción" (este está cerca del final de la página).
	- La página de opciones de suscriptor le permite a usted entrar/salir y cambiar la configuración de sus opciones, así como también desuscribirse u obtener una copia de su contraseña por correo electrónico.
	- Para ingresar en su página de opciones de suscriptor: Si usted aún no ha ingresado, encontrará un cuadro de texto cerca a la parte superior de la página para introducir su contraseña (si usted no conoce su contraseña, mire la seccion 6.1 para más información sobre cómo obtener su contraseña). Entre su contraseña en el cuadro de texto mencionado y haga clic en el botón "Cambiar".
	- Una vez usted esté adentro, podrá mirar y cambiar toda la configuración personal de su lista.
- Archivos de la Lista = Usualmente los encontrará en <http://SERVIDORWEB/pipermail/NOMBRELISTA> si la lista se archiva públicamente, y <http://SERVIDORWEB/mailman/private/NOMBRELISTA> si la lista se archiva en forma privada (por ejemplo, <http://listas.ejemplo.com/pipermail/milista> o <http://listas.ejemplo.com/mailman/private/milista>).
	- Las paginas de los archivos de la lista disponen de una copia de los mensajes enviados a la lista de correo, ´ usualmente agrupados por mes. En cada grupo mensual, los envíos se indexan por autor, fecha, hilo, y asunto.
	- **Nota:** Pipermail es el nombre del archivador predeterminado que viene con Mailman. Otros programas de archivado están disponibles.
	- Si el archivo es privado, usted necesitará suministrar su dirección de correo de suscriptor y su contraseña para ingresar (mire la Sección 6.1 para mayor información sobre la obtención de su contraseña).

#### 3.2. El interfaz de correo electrónico

Toda lista de correo tiene un conjunto de direcciones de correo electrónico a las cuales se pueden enviar los mensajes. Siempre hay una dirección para enviar los mensajes a la lista, una dirección a a la cual se envían los mensajes devueltos y direcciones para procesar órdenes de correo. Para una lista de correo ficticia llamada milista@ejemplo.com, usted encontraría estas direcciones:

- milista@ejemplo.com esta es la dirección de correo que la gente debería usar para los nuevos envíos a la lista.
- milista-join@ejemplo.com enviando un mensaje a esta direccion, un nuevo miembro puede solicitar ´ suscripción a la lista. Tanto la cabecera de Asunto: como el cuerpo de tal mensaje son ignorados. Note que milista-subscribe@ejemplo.com es un alias para la direccion -join. ´
- milista-leave@ejemplo.com enviando un mensaje a esta dirección un miembro puede solicitar desuscripción de la lista. Igual que con la dirección -join, la cabecera Asunto: y el cuerpo del mensaje son ignorados. Note que milista-unsubscribe@ejemplo.com es un alias para la direccion -leave. ´
- milista-owner@ejemplo.com Con esta dirección se llega directamente al propietario y moderador de la lista. Esta es la direccion que usted usa si necesita contactar a la persona o personas encargadas de la lista. ´
- milista-request@ejemplo.com Esta dirección alcanza un robot de correo que procesa órdenes de correo electrónico que se pueden usar para definir opciones de suscripción de los miembros, así como también para procesar otros comandos. En el Apéndice A se proporciona una lista de órdenes de correo electrónico de miembros de listas.
- <span id="page-5-0"></span> $\blacksquare$  milista-bounces@ejemplo.com – Esta dirección se usa para procesamiento automático de mensajes devueltos de Mailman.
- milista-confirm@ejemplo.com Esta dirección se usa para procesar mensajes de confirmación de solicitudes de suscripción y desuscripción.

También hay una dirección -admin con la cual también se llega a los administradores de listas, pero esta dirección solamente existe por compatibilidad con las versiones más antigüas de Mailman.

Para cambiar las opciones, se usa la dirección NOMBRELISTA-request (por ejemplo, milista-request@ejemplo.com).

Las órdenes pueden aparecer en la línea de asunto o en el cuerpo del mensaje. Cada comando debería ir en una línea separada. Si su programa de correo adiciona automáticamente una firma a sus mensajes, usted podría desear colocar la palabra "*end*" (sin las comillas) en una línea separada después de sus otras órdenes. La orden *end* le dice a Mailman que no procese el correo electrónico después de ese punto.

La órden más importante es probablemente la orden "*help*", ya que ésta hace que Mailman devuelva un mensaje completo de información útil sobre las órdenes de correo y direcciones para uso del interfaz web.

En los Apéndices A y B se proporcionan referencias rápidas a las órdenes de suscriptor (éstas se han adaptado ligeramente de la salida de la orden *help*.)

### 4. ¡Necesito hablar con un humano!

Si usted tiene problemas con cualquiera de estas órdenes, usted siempre puede contactar a la persona o personas encargadas de las listas utilizando las direcciones administrativas de las listas. Los administradores de las listas pueden ayudar a resolver como hacer algo, suscribirlo/desuscribirlo, o cambiar su configuración si usted no puede cambiarla por alguna razón. Por favor recuerde que muchos administradores de listas de correo son voluntarios quienes están donando su tiempo libre para administrar la lista y ellos pueden ser gente muy ocupada.

La dirección de correo del administrador de una lista tiene la forma NOMBRELISTA-owner@DOMINIO, donde NOMBRELISTA es el nombre de la lista (por ejemplo: usuarios-mailman) y DOMINIO es el nombre del servidor (por ejemplo: python.org). Esta dirección de correo, junto con las direcciones de correo electrónico de administradores específicos, están dadas en la parte inferior de las páginas de información de cada lista. Mire en la Sección 3.1 mayor información sobre cómo encontrar la página de información de su lista.

### 5. Suscripción y desuscripción

Dado que suscribirse (unirse) o desuscribirse (salirse) son a menudo las únicas cosas que un miembro de lista necesita conocer, con Mailman éstas se pueden hacer opcionalmente sin necesidad de que usted conozca una contraseña.

#### 5.1. ¿Cómo me uno a la lista? (subscribe)

Hay dos formas comunes para que usted se suscriba a una lista de correo Mailman.

Usando el interfaz web:

- 1. Vaya a la página de información de la lista a la cual usted desea suscribirse (esta será probablemente similar a <http://SERVIDORWEB/mailman/listinfo/NOMBRELISTA>).
- 2. Mire la seccion identificada como "Suscribirse a NOMBRELISTA" y rellene en los cuadros de texto. Usted ´ puede introducir lo siguiente:
	- Usted *debe* entrar su dirección de correo electrónico.
- <span id="page-6-0"></span>Usted puede suministrar su nombre real.
- Usted puede seleccionar una contraseña. Si no selecciona una, Mailman generará una para usted. Advertencia: NO use una contraseña valiosa, ya que eventualmente esta contraseña se enviará por correo electrónico como texto plano.
- Is la lista soporta más de un idioma, usted puede seleccionar su idioma preferido. Nota: Este cambio no afecta los envíos a la lista, solamente a los textos Mailman que vienen con el software de la listas, tal como su página de opciones de suscriptor.
- 3. Haga clic en el botón subscribe. Una nueva página debería aparecer diciéndole que se ha recibido su solicitud de suscripción. Esta página le proporcionará instrucciones adicionales, tales como la necesidad de esperar y responder a un mensaje de confirmación, dependiendo de las políticas de suscripción de la lista.

Usando el interfaz de correo electrónico:

- 1. Abra un programa de correo que le permita enviar correo desde la direccion que usted desea suscribir. ´
- 2. Envíe un correo a la dirección de suscripción de la lista, la cual estará en la forma NOMBRELISTAjoin@DOMINIO. El asunto y cuerpo del mensaje se ignorarán, así que no importa lo que usted coloque ahí.

Después de seguir uno de los dos procedimientos (;usted no necesita llevar a cabo los dos!), hay unos pocas posibilidades dependiendo de la configuración de la lista:

- Usted puede recibir un mensaje de correo de confirmacion que usted realmente desea suscribirse a la lista. Esto ´ es para prevenir que cualquier otra persona lo suscriba a la lista sin su permiso. Siga las instrucciones dadas en el mensaje para confirmar su deseo de estar suscrito.
- Un moderador también puede necesitar confirmar su suscripción si usted se está suscribiendo a una lista cerrada.
- O usted puede tener que esperar a un moderador *y* seguir las instrucciones en el correo de confirmacion. ´

Una vez hecho esto, usted muy probablemente recibirá otro mensaje, dándole la bienvenida a la lista. Este mensaje contiene información útil, incluyendo su contraseña de la lista y algunos enlaces directos para el cambio de sus opciones, de manera que usted puede desear guardarlo para referencia posterior.

Nota: La suscripción también se puede realizar de otras maneras. Mire en el Apéndice A las órdenes de suscripción por correo electrónico más avanzadas.

### 5.2. ¿Cómo dejo la lista? (unsubscribe)

 $\chi$ Ya no desea estar en una lista? Si usted sólo va a salir de vacaciones o está demasiado ocupado para leer correos y desea suspender temporalmente la recepcion de esos mensajes, usted puede desear detener la entrega de correo en ´ lugar de desuscribirse. Esto significa que usted mantendrá su contraseña y configuración personal de manera que usted pueda aún, por ejemplo, aún tener acceso a los archivos privados de la lista. Si esto es lo que usted desea, mire en la Sección 7.1 las instrucciones para inhabilitar temporalmente la entrega de correo.

Si usted realmente desea dejar la lista, hay dos formas para que usted se desuscriba de una lista de correo Mailman.

Usando el interfaz web:

- 1. Vaya a la página de información de la lista que usted desea dejar (la dirección de esa página probablemente será similar a <http://SERVIDORWEB/mailman/listinfo/NOMBRELISTA>).
- 2. Ubique la seccion identificada como "suscriptores de NOMBRELISTA" (usualmente se encuentra cerca de la ´ parte inferior de la página).
- <span id="page-7-0"></span>3. Debería haber un botón etiquetado "Desuscribirse o Editar Opciones." Introduzca su dirección de correo electrónico en el cuadro de texto que se encuentra junto a ese botón y haga clic en el.
- 4. Usted debería observar en pantalla una nueva página con un botón de "Desuscribir". Haga clic en él para desuscribirse y siga las instrucciones dadas.

Usando el interfaz de correo electrónico:

- 1. Abra un programa de correo que le permita enviar correo desde la direccion que usted desee desuscribir. ´
- 2. Envíe un correo a la dirección de desuscripción de la lista, la cual tendrá la forma NOMBRELISTA $leq$ e $@$ DOMINIO. El asunto y cuerpo del mensaje serán ignorados, así que no importa lo que usted coloque ah´ı.

Después de seguir alguno de estos procedimientos (;usted no necesitará llevar a cabo los dos!), a usted se le enviará un correo de confirmacion, siendo necesario que usted siga las instrucciones dadas en ese correo para completar la ´ desuscripción. Esto es neceario para evitar que otras personas lo desuscriban sin su permiso. En adición, un moderador puede necesitar aprobar su desuscripcion (son poco comunes las desuscripciones aprobadas por un administrador). ´

Si usted no recibe ese correo de confirmación con las instrucciones incluidas, asegúrese de haber escrito correctamente la dirección de correo electrónico (si usted está usando el interfaz web para desuscribirse) y que la dirección que usted trató de dar de baja, está de hecho, realmente suscrita a la lista. Por razones de seguridad, Mailman genera la misma página de opciones de suscriptor independientemente de si la dirección entrada está o no suscrita. Esto significa que la gente no puede usar esta parte del interfaz web para averiguar si alguien está suscrito a la lista, pero también significa que es difícil decir si usted solamente cometió un error al teclear.

Una vez que se haya procesado su desuscripción, usted probablemente recibirá otro mensaje confirmando su desuscripción de la lista, y en ese punto usted debería dejar de recibir mensajes.

Si usted desea saltarse el proceso de confirmación (por ejemplo, podría estar desuscribiendo una dirección que ya no trabaja), es posible omitirlo utilizando su contraseña en su lugar, ya sea, ingresando a su página de opciones usando su contraseña (ver Sección 3.1), o enviar la contraseña con sus órdenes de correo a NOMBRELISTA-request (mire en el Apéndice A las órdenes avanzadas de suscripción por correo electrónico). Mire en la Sección 6.1 más información sobre obtención de su contraseña.

# 6. Contraseñas

Cuando usted se suscribió, usted seleccionó su contraseña o Mailman se la generó. Usted probablemente tiene una copia de ella en el mensaje de bienvenida que se le envío a usted cuando se unió a la lista, y puede también recibir un recordatorio de ella cada mes. Esta se usa para verificar su identidad ante Mailman, de manera que solo quien tenga la ´ contraseña (¡usted!) y los administradores puedan mirar y cambiar su configuración.

Advertencia: No use contraseñas valiosas con Mailman, ya que éstas eventualmente se envían en formato de texto plano.

### 6.1. ¿Cómo obtengo mi contraseña?

Si usted ha olvidado su contraseña y no ha grabado el mensaje de bienvenida o cualquier mensaje recordatorio, usted siempre puede obtener un recordatorio a través del interfaz web:

- 1. Vaya a la página de información de la lista de la cual usted desea obtener su contraseña (esta probablemente será similar a <http://SERVIDORWEB/mailman/listinfo/NOMBRELISTA>).
- 2. Ubique la sección identificada como "Suscriptores de NOMBRELISTA" (esta sección usualmente se encuentra cerca de la parte inferior de la página).
- <span id="page-8-0"></span>3. Debería haber un botón etiquetado "Desuscribir o Editar Opciones." Introduzca su dirección de correo electrónico en el cuadro de texto que se encuentra junto a ese botón y haga clic en él.
- 4. Usted debería observar en pantalla una nueva página que tiene una sección identificada como "Recordatorio de Contraseña". Haga clic en el botón "Recordar" para hacer que se le envíe su contraseña por correo electrónico.

Si usted no recibe el recordatorio de contraseña por correo electrónico después de hacer esto, asegúrese de haber escrito correctamente su dirección de correo electrónico y que la dirección que utilizó está, efectivamente, realmente suscrita a la lista. Por razones de seguridad, Mailman genera la misma pagina de opciones de suscriptor independientemente ´ de si la dirección entrada está o no suscrita. Esto significa que la gente no puede usar esta parte del interfaz web para averiguar si alguien está suscrito a la lista, pero también significa que es difícil decir si usted solamente cometió un error al teclear.

Usted también puede obtener un recordatorio utilizando el interfaz de correo electrónico:

1. Envíe un correo a NOMBRELISTA-request@DOMINIO con la orden *password* 

Los comandos pueden aparecer ya sea en el cuerpo o en la línea de asunto del mensaje (mire en la Sección 3.2 mayor información sobre envío de órdenes de correo).

Si usted no está enviando correo desde la dirección suscrita, también puede especificar esta dirección enviando la orden *password address=*<*DIRECCION´* >.

#### 6.2. ¿Cómo cambio mi contraseña?

Advertencia: NO use una contraseña valiosa, ya que esta contraseña se puede enviar por correo como texto plano.

Desde el interfaz web:

- 1. Ingrese a su página de opciones de suscriptor (Mire en la Section 3.1 las instrucciones de cómo hacer esto).
- 2. Ubique los cuadros de texto de cambio de contraseña en el lado derecho de la página e introduzca allí su nueva contraseña, luego haga clic en el botón etiquetado "Cambiar mi contraseña".

Esto también se puede cambiar para múltiples listas al mismo tiempo si usted está suscrito a más de una lista en el mismo dominio. Mire en la Sección 10.1 la información sobre cambios globales de configuración.

Desde el interfaz de correo electrónico:

1. Envíe un correo a la dirección de correo NOMBRELISTA-request@DOMINIO con la orden *password* <*CONTRASENA- ANTERIOR ˜* > <*CONTRASENA- NUEVA ˜* >.

Las órdenes pueden aparecer ya sea en cuerpo o en la línea de asunto del mensaje (mire en la Sección 3.2 la información sobre el envío de órdenes de correo).

Si usted no está enviando correo desde su dirección de membresía, usted puede también especificar esta dirección con *address* = <*DIRECCIÓN*> después de <*CONTRASEÑA-NUEVA*>.

Por ejemplo, si maria@micasa.com deseaba cambiar su contraseña de la lista *milista*, de *zirc* a *miko*, pero ella estaba enviando correo desde la dirección de la oficina maria@trabajo.com, podría enviar un mensaje a milistarequest@ejemplo.com con la l´ınea de asunto *password zirc miko address=maria@micasa.com*.

#### 6.3. ¿Cómo activo/desactivo los recordatorios de contraseñas? (opción reminders)

Si usted no desea recibir recordatorios de contraseña cada mes, puede desactivarlos desde la página de opciones del suscriptor (usted siempre puede conseguir que se le envíe la contraseña por correo cuando realmente lo desee. Mire las instrucciones en la Sección 6.1).

Usando el interfaz web:

- <span id="page-9-0"></span>1. Ingrese a su página de opciones de suscriptor (mire en la Sección 3.1 las instrucciones de cómo hacer esto).
- 2. Ubique la sección identificada como "Obtener recordatorio de contraseña para esta lista" y cambie el valor en forma apropiada.

Esto también se puede cambiar para múltiples listas al mismo tiempo si usted está suscrito a más de una lista en el mismo dominio. Mire en la Sección 10.1 la información sobre cambios globales de configuración.

Usando el interfaz de correo electrónico:

1. Env´ıe un correo a NOMBRELISTA-request@DOMINIO con la orden *set reminders on* o *set reminders off* .

Las órdenes pueden aparecer ya sea en el cuerpo o en la línea de asunto del mensaje. Mire en la Sección 3.2 la información sobre el envío de órdenes de correo.

2. Seleccione "on" para recibir recordatorios y "off" para dejar de recibir los recordatorios.

# 7. Cambiando la entrega del correo

### 7.1. ¿Cómo activo o desactivo la entrega de correo? (opción delivery)

Usted puede desear dejar de recibir temporalmente los mensajes de la lista sin necesidad de darse de baja. Si usted desactiva la entrega de correo, ya no podrá recibir mensajes, pero aún será un suscriptor y como tal retendrá su contraseña y su configuración.

Esto puede ser práctico en muchos casos diferentes. Por ejemplo, usted podría salir de vacaciones o necesitar un descanso de la lista porque esta demasiado ocupado para leer cualquier correo extra. ´

También, muchas listas de correo únicamente permiten a los suscriptores enviar mensajes a la lista, así que si usted comunmente envía correo desde más de una dirección (por ejemplo, una dirección para la casa y otra para cuando está viajando), podría tener más de una cuenta suscrita, pero hacer que solamente una de ellas realmente reciba correo.

Usted también puede usar su suscripción como un medio para leer archivos privados, inclusive en una lista que pueda ser demasiado ocupada para que usted haga enviar los mensajes directamente a su buzón de correo. Todo lo que necesita hacer es suscribirse, desactivar la entrega de correo, y usar su contraseña y dirección de correo electrónico para acceder a los archivos.

Para desactivar/activar la entrega de correo usando el interfaz web:

- 1. Ingrese a su página de opciones (mire las instrucciones en la Sección 3.1).
- 2. Ubique la sección identificada como "Entrega de correo" y seleccione "Desactivar" para detener la recepción de correo, y "Activar" para iniciar a recibir el correo.

Esto también se puede cambiar para múltiples listas al mismo tiempo, si usted está suscrito a más de una lista en el mismo dominio. Mire en la Sección 10.1 la información acerca de cambios globales de configuración.

Para activar/desactivar la entrega de correo usando el interfaz de correo electrónico:

1. Env´ıe un correo a NOMBRELISTA-request@DOMINIO con la orden *set delivery off* o *set delivery on*.

Las órdenes pueden aparecer ya sea en el cuerpo o en la línea de asunto del mensaje (mire en la Sección 3.2 más información sobre envío de órdenes de correo).

2. Seleccione "off" para parar la recepción de los envíos, y "on" para iniciar a recibirlos otra vez.

### <span id="page-10-0"></span>7.2.  $\lambda$ . Cómo puedo evitar recibir mensajes duplicados? (opción duplicates)

Mailman no puede impedir completamente que usted reciba mensajes duplicados, pero puede ayudar. Una razón común para que la gente reciba múltiples copias de un correo es que el remitente haya usado una función "responder al grupo" para enviar correo tanto a la lista como a algún número de individuos. Si usted desea evitar recibir estos mensajes, se puede configurar Mailman para que revise y mire si usted está en las líneas To: o Cc: del mensaje. Si su dirección aparece ahí, entonces se le puede indicar a Mailman que no le envíe otra copia. Esto significa que usted recibirá solamente la copia enviada por el remitente, y no una copia que haya sido alterada por Mailman (incluir cabeceras y piés, borrar adjuntos, etc.).

Para activar/desactivar esta opción usando el interfaz web:

- 1. Ingrese a su página de opciones de suscriptor (mire en la Sección 3.1 los detalles de cómo hacer esto).
- 2. Ubique en la parte inferior de la página la sección identificada como "¿Evitar copias de mensajes duplicados?" y cambie el valor según corresponda.

Esto también se puede cambiar para múltiples listas al mismo tiempo si usted está suscrito a más de una lista en el mismo dominio. Mire en la Sección 10.1 la información sobre cambios globales de configuración.

Para activar/desactivar esto usando el interfaz de correo electrónico:

- 1. Env´ıe un correo a NOMBRELISTA-request@DOMINIO con la orden *set duplicates on* o *set duplicates off* . Las órdenes pueden aparecer ya sea en el cuerpo o en la línea de asunto del mensaje (mire en la Sección 3.2 más información sobre envío de órdenes de correo).
- 2. Seleccione "on" para recibir copias de los mensajes que ya le hayan enviado, seleccione "off" para evitar recibir esos duplicados.

### 7.3. ¿Cómo cambio mi dirección de suscripción?

Para cambiar su dirección de suscripción:

- 1. Ingrese a su página de opciones de suscriptor (mire en la Sección 3.1 más detalles de cómo hacer esto).
- 2. Introduzca su nueva dirección en la sección identificada como "Cambiando su información de membresía de NOMBRELISTA".
- 3. Si usted desea cambiar su dirección para todas sus suscripciones usando la dirección antigüa, habilite la opción "Cambiar globalmente". Si uste tiene suscripciones desde otras direcciones o suscripciones a listas en un dominio diferente, estas tendrán que hacerse por separado. Mire en la Sección 10.1 más información sobre cambios globales de configuración.

Mailman le enviará un mensaje de confirmación a su nueva dirección, pero el cambio no tendrá efecto hasta que usted confirme el cambio siguiendo las instrucciones dadas en ese mensaje.

No hay una forma especial de hacer esto desde el interfaz de correo electrónico, pero usted puede suscribirse y desuscribirse para conseguir más o menos el mismo efecto (mire en las Secciones 5.1 y 5.2 más información sobre suscripción y desuscripción).

#### 7.4. ¿Cómo hago para dejar de o iniciar a recibir copias de mis propios envíos? (opción myposts)

Por omisión en Mailman, usted recibe una copia de todos los mensajes que usted envía a la lista. A algunas personas les gusta esto ya que les permite saber que el envío ha alcanzado su destino y así ellas tienen una copia de sus propias palabras con el resto de una discusión, pero otros no desean molestarse recibiendo copias de sus propios envíos.

<span id="page-11-0"></span>**Nota:** Esta opción no tiene efecto si usted está recibiendo mensajes agrupados

Usted también puede desear mirar la Sección 7.5, la cual discute sobre los correos electrónicos de acuso de recibo de los mensajes que se envían a la lista.

Para hacer esto usando el interfaz web:

- 1. Ingrese a su página de opciones de suscriptor (mire en la Sección 3.1 las instrucciones de cómo hacer esto).
- 2. Ubique la sección identificada como "¿Recibir sus propios envíos a la lista?", seleccione "Si" para recibir copias de sus propios mensajes, y "No" para evitar recibirlos.

Para hacer esto usando el interfaz de correo:

- 1. Env´ıe un correo a NOMBRELISTA-request@DOMINIO con la orden *set myposts on* o *set myposts off* . Las ordenes ´ pueden aparecer ya sea en el cuerpo o en la línea de asunto del mensaje. Mire en la Sección 3.2 más información sobre el envío de órdenes de correo.
- 2. Seleccione "on" para recibir copias de sus propios mensajes, y "off" para evitar recibirlos.

#### 7.5.  $\lambda$ . Cómo puedo hacer para que Mailman me diga cuando mi envío ha sido recibido por la lista? (opción ack)

En la mayoría de las listas, usted simplemente recibirá una copia de su correo cuando éste se haya ido, no obstante, esta opción puede ser útil para usted, si esta opción está desactivada (ver Section 7.4), su entrega de correo está desactivada (ver Section 7.1), usted no está suscrito a ese tema (ver Section 9.2) o usted simplemente desea una confirmación de mensaje recibido extra del sistema.

Nota: Si usted no está suscrito a la lista, no se puede usar esta opción. Usted debe, ya sea, revisar los archivos por su cuenta (si la lista tiene archivos públicos), preguntarle a alguien que esté suscrito a la lista, o suscribirse para usar esta opción.

Para utilizar esta opción usando el interfaz web:

- 1. Ingrese a su página de opciones de suscriptor (mire en la Sección 3.1 mayores detalles de cómo hacer esto).
- 2. Ubique la sección identficada como "¿Recibir correos de acuso de rebibo cuando usted envía correo a la lista?" Seleccione "Si" para recibir un correo haciéndole saber que se ha recibido su envío y "No" para evitar recibir tal mensaje de acuso de recibo.

Para utilizar esta opción usando el interfaz de correo electrónico:

1. Envíe un correo a NOMBRELISTA-request@DOMINIO con la orden *set ack on* o *set ack off*.

Las órdenes pueden aparecer ya sea en el cuerpo o en la línea de asunto del mensaje. Mire en la Sección 3.2 más información sobre el envío de órdenes de correo.

2. Seleccione "on" si usted desea recibir correo haciéndole saber que se ha recibido su envío y "off" para evitar recibir tal mensaje de acuso de recibo.

#### 7.6. Parece que no estoy recibiendo correo de las listas. ¿Qué debería hacer?

Hay pocas razones comunes para que esto ocurra:

Durante un cierto lapso de tiempo nadie ha enviado correo a la lista o listas en las cuales usted esta suscrito. ´

Para revisar si este es el caso, intente accediendo a los archivos de la lista (asumiendo que la lista tiene archivos). Si la lista no tiene archivos, puede preguntar a otro suscriptor (mire en la Seccion 3.1 la ayuda para encontrar ´ los archivos de una lista).

Nota: Generalmente se considera descortés envíar mensajes de prueba a la lista entera. Si usted siente la necesidad de probar que la lista está trabajando y por alguna razón usted no puede simplemente redactar un mensaje regular a la lista, es menos perturbador solicitar un mensaje de ayuda a la direccion administrativa de la ´ lista (NOMBRELISTA-request@DOMINIO) para mirar si trabaja, o contactar al administrador de la lista para preguntarle si la lista esta operando normalmente. ´

Il su dirección de correo está causando mensajes devueltos y por ello el software de la lista le ha deshabilitado la entrega de correo (temporalmente).

Si su proveedor de correo "devuelve" demasiados mensajes (es decir, si le dice a Mailman que el mensaje no se pudo enviar), Mailman eventualmente ya no intenta enviarle correo. Esta característica permite a Mailman manipular con gusto direcciones que ya no existen (por ejemplo, cuando un suscriptor encuentra un nuevo servicio de Internet y olvida darse de baja de la dirección antigüa), así como también direcciones que están temporalmente fuera de servicio (por ejemplo, cuando el suscriptor ha utilizado todo el espacio asignado de su cuenta de correo, o cuando el proveedor de correo del suscriptor esta experimentando dificultades). ´

Aun si usted no está enterado de cualquier dificultad con su proveedor de correo, es una buena idea revisar esto. Algunos proveedores populares de correo basado en web y servidores de Internet no son tan confiables como uno podría asumir, ni tampoco lo es el Internet como un todo. Usted también puede desear enviarse usted mismo un mensaje de prueba desde otra cuenta o pedirle a un amigo que le envíe un mensaje de prueba para asegurarse que su dirección suscrita está trabajando.

Para revisar si esta puede ser la razón por la cual usted no está recibiendo mensajes, ingrese a su página de opciones (consulte en la Sección 3.1 más detalles de cómo hacer esto) y mire sus opciones. Si se ha desactivado su suscripción o si Mailman ha recibido mensajes devueltos provenientes de su dirección de correo, usted encontrará un gran mensaje en la parte superior de esta página.

Para reactivar la entrega de correo, ubique una opcion identificada como "Entrega del correo" y seleccione ´ "Habilitar" para iniciar de nuevo a recibir el correo. Para deshacerse de su puntaje de mensajes devueltos, usted puede desactivar y luego volver a activar la entrega. Más instrucciones sobre la desactivación o activación de la entrega del correo se encuentran en la Sección 7.1.

Nota: Aún si usted no estuviera inhabilitado en el momento en que revisa, usted podría estar recibiendo mensajes devueltos y no haber alcanzado el límite para que su suscripción se desactive. Usted puede necesitar revisar de nuevo.

Hay un retardo o interrupción en las redes existentes entre usted y el servidor de listas.

Por mucho que nos gustaría, Internet no es 100 % confiable ni siempre es rápida. Algunas veces los mensajes simplemente demoran mucho tiempo en llegar. Trate de ser paciente, especialmente si el servidor está alejado (en términos de redes, no geográficamente, aunque a menudo lo uno implica lo otro) de su proveedor de servicio de Internet.

Para revisar si esta podría ser la causa de su problema, usted puede probar realizando un ping al servidor de la lista o trazar la ruta entre usted y él (las instrucciones de cómo hacer esto varía de una plataforma a otra, así que usted puede desear usar un motor de búsqueda para encontrar aquellas más apropiadas para usted).

El servidor de correo o Mailman podr´ıan no estar funcionando correctamente. Esto puede ocurrir si el sistema esta sobrecargado con virus o spam y el sistema de correo que aloja Mailman tiene problemas al procesarlos. ´

Para revisar si este es el caso, pruebe utilizando el interfaz web de la lista y trate de enviar un mensaje a NOMBRELISTA-request@DOMINIO con la orden "*help*" (sin las comillas) en la l´ınea de Asunto:. Si nada de esto funciona despues de un razonable lapso de tiempo, ese puede ser el problema. Usted puede desear contactar ´ al administrador de la lista o al administrador del sitio.

### <span id="page-13-0"></span>8. Envíos agrupados

8.1. ¿Cómo puedo iniciar o dejar de recibir los mensajes enviados a la lista agrupados en un correo de gran tamaño? (opción digest)

Los grupos de envíos se llaman "digests" en Mailman. En lugar de recibir los mensajes de uno en uno, usted puede recibir los mensajes agrupados (digests). En una lista bastante ocupada, esto típicamente significa que usted recibe un correo por día, aunque podría ser más o menos frecuente dependiendo de la lista.

Usted también puede desear mirar la Sección 8.2 que trata sobre los envíos agrupados en formato MIME y texto plano.

Para activar o desactivar los envíos en modo agrupado usando la interfaz web:

- 1. Ingrese a su página de opciones de suscriptor (mire en la Sección 3.1 más detalles de cómo hacer esto).
- 2. Ubique la sección identificada como "Activar envíos agrupados"
- Seleccione "On" para recibir los envíos agrupados. Seleccione "Off" para recibir por separado cada uno de los envíos

Para activar o desactivar los envíos en modo agrupado usando el interfaz de correo electrónico:

1. Env´ıe un correo a NOMBRELISTA-request@DOMINIO con la orden *set digest plain* o *set digest mime* o *set digest off* .

Las órdenes pueden aparecer ya sea en el cuerpo o el la línea de asunto de un mensaje (ver en la Sección 3.2 más información sobre el envío de órdenes de correo).

2. Seleccione "off" si usted desea recibir los mensajes cada uno por separado y seleccione "plain" o "mime" para recibir los mensajes agrupados en un gran correo, en forma periódica. Mire en la Sección 8.2 más información sobre envíos agrupados en formato MIME versus texto plano.

#### 8.2. ¿Qué son los Envíos Agrupados MIME o de Texto Plano? ¿Cómo puedo decidir cuales recibir? (opción digest)

MIME es la sigla de Multipurpose Internet Mail Extensions (Extensiones Multipropósito de Correo de Internet). Se usa para enviar por correo electrónico cosas que no necesariamente son simple texto plano (por ejemplo, se podría usar MIME si usted fuera a enviar una fotografía de su perro a un amigo).

Un envío agrupado en formato MIME contiene cada mensaje como un adjunto dentro del mensaje, junto con un resumen de la tabla de contenido.

Un envío agrupado en formato texto plano es una forma más simple de envío agrupado, el cual debería ser legible aún en los lectores de correo que no soportan MIME. Los mensajes se ponen simplemente uno despues de otro en un gran ´ mensaje de texto.

Los programas de correo más modernos soportan MIME, así que usted sólo necesita seleccionar envíos agrupados en formato de texto plano si está teniendo problemas al leer los que están en formato MIME.

Nota: Esta opción no tiene efecto si usted no está recibiendo correo en modo agrupado (mire en la Sección 8.1 más información sobre recepción del correo en modo agrupado).

Para seleccionar el tipo de envíos agrupados a recibir, usando el interfaz web:

- 1. Ingrese a su página de opciones de suscriptor (mire en la Sección 3.1 más detalles de cómo hacer esto).
- 2. Ubique la sección identificada como " $\chi$ Recibir envíos agrupados MIME o de texto plano?"
	- Seleccione "MIME" para recibir los envíos agrupados en formato MIME, o "Plain text" para recibir los envíos agrupados en formato de texto plano.

<span id="page-14-0"></span>Esto también se puede cambiar para múltiples listas al mismo tiempo si usted está suscrito a más de una lista en el mismo dominio. Mire en la Sección 10.1 la información sobre cambios globales de configuración.

Para seleccionar su tipo de envíos agrupados a recibir, usando el interfaz de correo electrónico:

1. Envíe un correo electrónico a NOMBRELISTA-request@DOMINIO con la orden *set digest plain* o *set digest mime*.

Los comandos pueden aparecer ya sea en el cuerpo o en la línea de asunto del mensaje (mire en la Sección 3.2 más información sobre envío de órdenes de correo).

2. Seleccione "plain" para recibir los envíos agrupados en formato de texto plano, o "mime" para recibir los envíos agrupados en formato MIME.

### 9. Temas de listas de correo

Algunas listas estan configuradas para que Mailman maneje diferentes temas. Por ejemplo, la lista de cursos en ´ Linuxchix.org es una lista de discusión para cursos que se están dictando para miembros de linuxchix, y a menudo, hay varios cursos que se están dictando al mismo tiempo (por ejemplo, redes para principiantes, programación en C, etiquetado de documentos LATEX).

Cada uno de estos cursos que se están dictando está asociado con un tema diferente en la lista de manera que la gente puede escoger que curso o cursos tomar. El administrador debe configurar los temas, pero es responsabilidad de cada suscriptor asegurarse que cada envío tenga el tema correcto. Usualmente, ello requiere adicionar una palabra o etiqueta de algún tipo a la línea de asunto (por ejemplo: [Redes] ¿Qué tipos de cables necesito?) o asegurarse que la línea Palabras claves: tiene la información correcta (por omisión, usted puede poner una sección Palabras claves: en el comienzo del cuerpo de su mensaje, pero esto lo puede configurar su administrador de la lista). Note que estas etiquetas no son sensibles a minúsculas/mayúsculas.

#### 9.1. ¿Cómo puedo asegurarme que mis envíos tienen el tema apropiado?

Cuando un administrador de lista define un tema, puede definir tres cosas:

- un nombre de tema
- una expresion regular (regexp) ´
- $\blacksquare$  una descripción

Usted puede mirar esta información ingresando a su página de opciones de suscriptor (ver en la Sección 3.1 más detalles de cómo hacer esto) y haciendo clic en el enlace "Detalles" de cualquiera de los temas que le interesen.

Para enviar un mensaje sobre un determinado tema, usted necesita asegurarse que las Palabras claves: o las cabeceras de Asunto: de su mensaje concuerdan con la *expresión regular* de ese tema. Una expresión regular es un patrón que puede coincidir con más de una cosa. Realmente las expresiones regulares pueden ser mucho más complejas, así que usted puede sencillamente preguntar al administrador de la lista si usted no sabe como crear cabeceras o colas de una expresión dada.

Si realmente usted desea saber más sobre expresiones regulares, siga leyendo, pero para la mayor parte, su administador de la lista debería incluir en la descripción del tema, lo que usted necesita adicionar a sus Palabras Claves o línea de Asunto para que coincida con el patrón del tema.

La mayoría de expresiones de temas Mailman corresponderan a expresiones regulares bastante simples, así que en este documento simplemente se darán algunos ejemplos comunes. Las expresiones regulares son un poquito complejas para enseñar aquí en unas pocas líneas, así que si usted realmente desea entender como trabajan, usted

<span id="page-15-0"></span>debería encontrar un instructivo o referencia en otro lado (por ejemplo, DevShed tiene un buen instructivo en [http://www.devshed.com/Server](http://www.devshed.com/Serverunhbox voidb@x penalty @M hskip z@skip global let OT1	extunderscore unhbox voidb@x kern .06emvbox {hrule width.3em}OT1	extunderscore discretionary {-}{}{}penalty @M hskip z@skip Side/Administration/RegExp/) Side/Administration/RegExp/)

Aquí hay algunos ejemplos de posibles expresiones regulares y líneas concordantes:

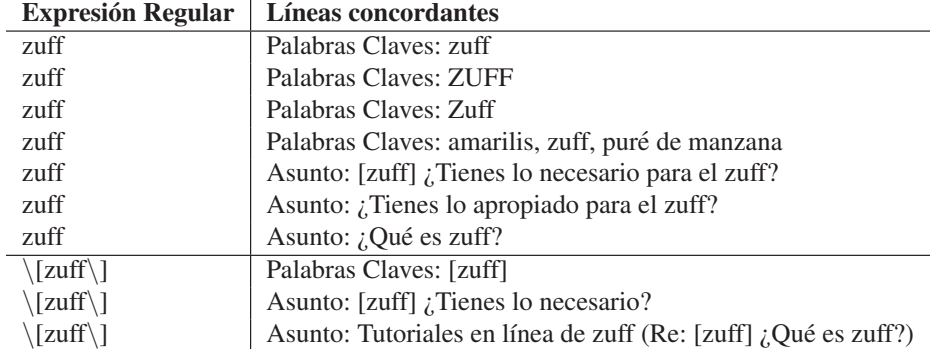

Unas pocas notas:

- Las concordancias no son sensibles a mayusculas/minusculas, así que si concuerda zuff, lo hará ZUFF, zuFF, y cualquier otra variación en el uso de las mayúsculas/minúsculas.
- Algunos caracteres tienen un significado especial en una expresión regular, así que para concordar específicamente con esos caracteres, ellos deben ser "escapados" con una diagonal inversa (\). Como usted puede ver en los ejemplos de arriba, los parentesis rectangulares ([ y ]) son unos de esos caracteres (otros ´ incluyen ".", "?", y "\*"). La diagonal inversa también se usa para otras cosas (no es broma la complejidad de las expresiones regulares: consulte en otra documentación los detalles sobre otros usos del caracter de diagonal inversa), pero este es el uso más probable en una expresión de tema.

#### 9.2. ¿Cómo me suscribo a algunos o a todos los temas de una lista?

Si el administrador de su lista configuró temas, usted puede elegir suscribirse solamente a una parte de la lista seleccionado los temas que usted desee recibir.

Si usted desea recibir todos los mensajes enviados a la lista, asegúrese que usted no está suscrito a ninguno de los temas.

Probablemente usted también desdea mirar la Sección 9.3 la cual discute el cambio de su configuración para mensajes que no tienen temas definidos.

Para seleccionar los temas que desea recibir, utilizado el interfaz web:

- 1. Ingrese a su página de opciones de suscriptor (mire en la Sección 3.1 más detalles de cómo hacer esto).
- 2. Ubique la sección identificada como " $\Lambda$  qué temas le gustaría suscribirse?"
- Si algún tema está definido, usted puede seleccionar aquelos que desee. Si usted no selecciona ningún tema de interés, usted recibirá todos los mensajes enviados a la lista.

#### 9.3. ¿Cómo logro o evito recibir mensajes sin tema definido?

Algunos mensajes no corresponderán con ninguno de los patrones de temas definidos. Usted puede escoger recibir o ignorar tales mensajes que no coinciden. Si usted desea recibir todos los mensajes enviados a la lista, asegurse que ´ usted no está suscrito a ningún tema específico (ver Sección 9.2).

Si usted únicamente está suscrito a algunos temas, usted puede elegir si recibe o no recibe mensajes sin tema definido, de la misma forma cómo usted puede seleccionar suscribirse únicamente a ciertos temas.

<span id="page-16-0"></span>Para cambiar esta opción:

- 1. Ingrese a su página de opciones de suscriptor (mire en la Sección 3.1 los detalles de cómo hacer esto).
- 2. Ubique la sección identificado como "¿Desea recibir mensajes que no concuerden con algún filtro de tema?" Si usted desea recibir mensajes sin tema definido, seleccione "Si". Si usted no desea recibir tales mensajes, seleccione "No".

This setting has no effect if you are not subscribed to any topics. Este cambio no tiene efecto si usted no esta suscrito ´ a algún tema de las listas.

### 10. Definiendo otras opciones

#### 10.1. ¿Cambiar Globalmente? ¿Definir Globalmente? ¿Que significa esto? ´

Para algunas de las opciones dadas en su página de opciones de suscriptor, hay una casilla de verificación que dice "Cambiar globalmente" o "Aplicar globalmente". Esto significa que si usted cambia esta opción, también se hará el cambio para todas las suscripciones que usted tenga en el mismo dominio. Esto puede ser práctico si, por ejemplo, usted desea utilizar una misma contraseña para todas sus listas, o si usted sale de vacaciones y desea suspender la entrega de correo de todas las listas.

#### 10.2. ¿Cómo cambio el nombre que registré en Mailman?

Para cambiar su nombre de suscripción:

- 1. Ingrese a su página de opciones de suscriptor (mire en la Sección 3.1 más detalles de cómo hacer esto).
- 2. En la sección "Cambio de su información de suscriptor de NOMBRELISTA", entre su nuevo nombre en el cuadro de texto apropiado.

Esto también se puede cambiar para múltiples listas al mismo tiempo si usted está suscrito a más de una lista en el mismo dominio. Mire en la Sección 10.1 información sobre cambios globales de configuración.

Nota: Usted no necesita tener un nombre de suscriptor definido.

### 10.3. ¿Cómo selecciono mi idioma preferido?

Mailman es multilingüe, lo que quiere decir que su interfaz se ha traducido a muchos idiomas diferentes. El administrador de su lista puede habilitar varios idiomas para su uso cuando se interactúa con Mailman. (Para obtener un listado completo de los idiomas disponibles mire <http://wiki.list.org/display/DEV/Languages>). Si su lista tiene otros idiomas habilitados, usted puede utilizar el interfaz web y el interfaz de correo electrónico, en un idioma de su elección.

Nota: Esto no significa que los mensajes enviados a la lista estarán en el idioma que haya seleccionado. Únicamente las plantillas y otros textos propios de Mailman, serán afectados por esta configuración. Los envíos se hacen en el idioma que escriban los suscriptores.

Su idioma preferido se define cuando usted se suscribe (mire la Seccion5.1), pero se puede cambiar posteriormente si ´ la lista soporta más de un idioma.

Para cambiar su idioma preferido en Mailman:

1. Ingrese a su página de opciones de suscriptor (mire en la Sección 3.1 las instrucciones sobre cómo hacer esto).

<span id="page-17-0"></span>2. Vaya a la sección identificada como "¿Qué idioma prefiere?" y escoja el idioma apropiado de la lista desplegable. Si no hay una lista de idiomas, probablemente la lista en que se encuentra solo soporta un idioma. ´

Si su lista no soporta el idioma que usted preferiría usar, puede contactar al administrador de la lista (NOMBRELISTA-owner@DOMINIO) para mirar si se puede adicionar, pero recuerde que esto puede representar mayor trabajo y el administrador de la lista o del sitio pueden no tener el tiempo necesario o la capacidad de hacerlo.

Si el idioma de su elección no está disponible porque no existe traducción para Mailman, por favor considere ofrecer su tiempo como traductor voluntario. Para mayor informacion, usted puede desear consultar la lista de ´ correo mailman-i18n en <http://mail.python.org/mailman/listinfo/mailman-i18n>. Informacion sobre el estado actual de ´ los esfuerzos de internacionalización se encuentra en <http://wiki.list.org/display/DEV/Languages>.

Nota: i18n en una abreviatura para "internationalization" ya que la palabra comienza con una i, termina con una n, y tiene 18 letras entre ellas. Si usted musita un poco, i18n inclusive suena un tanto como "internationalization".

#### 10.4.  $\lambda$  Cómo evito que mi nombre aparezca en la lista de suscriptores? (opción hide)

Si usted por alguna razón no desea que su dirección de correo aparezca en la lista de suscriptores, puede optar por tenerla oculta.

Las razones comunes para hacer esto incluyen el evitar correo basura no solicitado (spam). Por omision la lista de ´ suscriptores se oculta para bloquear a recolectores de spam, pero si usted siente que esto es insuficiente, es bastante fácil eliminar su dirección de la lista de de suscriptores dada en las páginas de información o mediante una solicitud de correo electrónico (note que esto no oculta su dirección de los administradores de la lista). Si usted desea mire en la Sección 11.2 más información sobre lo que Mailman hace para ayudar a evitar el spam.

Para cambiar esta opción utilizando el interfaz web:

- 1. Ingrese a su página de opciones de suscriptor (mire en la Sección 3.1 instrucciones sobre cómo hacer esto).
- 2. Vaya a la seccion identificada como "¿Ocultarse de la lista de suscriptores?" y escoja "Si" para ocultar su nombre ´ de la lista, o "No" para permitir que su nombre aparezca en la lista.

Para cambiar esta opción utilizando el interfaz de correo electrónico:

1. Envíe un correo a NOMBRELISTA-request@DOMINIO con la órden *set hide on* o *set hide off*.

Las órdenes puede aparecer ya sea en el cuerpo o en la línea de asunto del mensaje (mire en la Sección 3.2 más información sobre el envío de órdenes de correo.

2. Seleccione "on" para ocultar su dirección de correo electrónico de la lista de membresía, u "off" para dejar de ocultar su dirección.

### 11. Otras preguntas comunes

#### 11.1. ¿Cómo puedo consultar los archivos de la lista?

Si la lista se está archivando, los mensajes previamente enviados se pueden ver yendo a las páginas web del archivo, un enlace al cual se encuentra en la página de información de la lista y en la cabecera List-Archive: de todo mensaje enviado (a menos que el administracion de su lista haya desactivado tales cabeceras). Muchos programas de correo ´ ocultan la cabecera de correo List-Archive:, as´ı que usted primero necesita hacer que su programa de correo le muestre las cabeceras completas antes de que usted pueda mirar esa cabecera.

Los archivos públicos usualmente tienen direcciones de la forma <http://SERVIDORWEB/pipermail/NOMBRELISTA/>, mientras que los archivos privados usualmente tienen direcciones de la forma [http://SERVIDORWEB/mailman](http://SERVIDORWEB/mailman /private/NOMBRELISTA) [/private/NOMBRELISTA](http://SERVIDORWEB/mailman /private/NOMBRELISTA).

<span id="page-18-0"></span>Mire en la Sección 3.1 más información sobre búsqueda de direcciones de una lista.

#### 11.2. ¿Qué hace Mailman para ayudar a protegerme de correo basura no solicitado (spam)?

Los archivos de una lista técnica pueden incluir respuestas a un rango de preguntas diferentes. A menudo, la gente que ha enviado estas respuestas estaría gustoso de ayudar a alguien que no entiende completamente la respuesta, y no le preocuparía dar su dirección para ese propósito. Pero aunque sería maravilloso si todos nos puedieramos contactar unos a otros con facilidad, también queremos asegurarnos que la gente que envía spam no abuse de la lista ni de los archivos de la lista.

Para hacer que un rango de opciones este disponible a los administradores de listas, Mailman permite una variedad de ´ configuraciones para ayudar a proteger las direcciones de correo. Muchos de estas configuraciones son opcionales para el administrador de la lista, as´ı que su lista particular puede estar configurada en forma diferente. Los administradores de listas deben encontrar un punto de equilibrio entre proteger a suscriptores y hacerlo difícil para que la gente se ponga en contacto.

- Lista de suscriptores
	- El administrador de la lista puede seleccionar entre tener la lista de suscriptores pública, visible únicamente a miembros de la lista, o visible únicamente a administradores de la lista.
	- La lista de suscriptores se muestra con las direcciones disimuladas para que a los recolectores de spam se les dificulte obtener su dirección.
	- Usted puede mantener su dirección oculta de la lista de suscriptores (mire más información en la Sección 10.4).
	- Nota: La lista entera de suscriptores siempre esta disponible a los administradores de la lista. ´
- Archivos de la lista
	- El administrador de la lista pueden elegir que los archivos sean públicos, visibles únicamente a suscriptores (privados), o completamente no disponibles.
	- Los archivos HTML que son creados por Pipermail (el programa de archivado que viene incluido por omisión con Mailman) contienen únicamente direcciones disimuladas. Existen otros programas de archivado que modifican las direcciones en diferentes grados para que permanezcan menos legibles.
	- Si usted desea estar más seguro, puede definir la cabecera de correo "X-No-archive: yes" y Mailman no archivará sus envíos. Similarmente, puede definir la cabecera de correo "X-Archive: no" para inhabilitar el archivado.

Advertencia: Esto no evita que otros suscritores reenvíen sus mensajes, posiblemente aún, incluyendo su dirección de correo electrónico.

- $\blacksquare$  Envíos limitados a las listas
	- El administrador de la lista puede elegir quien puede envíar a la lista. La mayoría de las listas, se moderan (un moderador o administrador revisa cada envío), se configuran para que solamente los suscriptores puedan enviar a la lista, o se permite que cualquier persona pueda enviar a la lista.
	- Permitiendo que solamente los suscriptores puedan enviar a la lista, Mailman a menudo bloquea todo el spam y algunos virus que se envían a la lista. Como tal, esta es una configuración bastante común utilizada por los administradores de listas.
- $\blacksquare$  Listas anónimas
	- Las listas también se pueden volver completamente anónimas: toda la información que identifique al remitente se elimina de la cabecera antes de enviar un mensaje.

<span id="page-19-0"></span>• Esto no es tipicamente usado como medida anti-spam (tiene otros usos), pero se podría usar en esa forma si se quisiera.

Por supuesto, muchos métodos para disimular direcciones pueden ser burlados por determinadas personas, así que sea consciente de que las protecciones usadas pueden no ser suficientes.

### A. Referencia rápida de órdenes de correo electrónico

#### confirm <CADENA-DE-CONFIRMACIÓN>

Confirma una acción. La cadena de confirmación es obligatoria y se debería enviar en la respuesta al mensaje de confirmación enviado por Mailman.

end

Termina el procesamiento de órdenes. Utilice esta orden si su programa de correo añade automáticamente un archivo de firma.

#### help

Recibe una copia del mensaje de ayuda.

info

Obtiene información acerca de la lista.

lists

Obtiene una listado de las listas de correo (cuyos nombres se muestran publicamente), del servidor GNU ´ Mailman.

password [<CONTRASEÑA-ANTERIOR><CONTRASEÑA-NUEVA>] [address=<DIRECCIÓN>]

Obtiene o cambia su contraseña. Sin argumentos, devuelve su contraseña actual. Usted puede cambiar su contraseña indicando los argumentos <CONTRASEÑA-ANTERIOR> y <CONTRASEÑA-NUEVA>

set ...

Cambia o muestra sus opciones de membresía.

Use 'set help' (sin las comillas) para obtener una lista más detallada de las opciones que puede cambiar. Esta lista también se presenta en el Apéndice B.

Use 'set show' (sin las comillas) para mirar la configuración actual de sus opciones.

subscribe [<CONTRASEÑA>] [digest—nodigest] [address=<DIRECCIÓN>]

Suscribirse a la lista de correo. Usted debe proporcionar su contraseña para desuscribirse o cambiar sus opciones, pero si omite la contraseña, Mailman le generará una. Usted puede obtener recordatorios de su contraseña periódicamente.

El siguiente parametro puede ser ya sea: 'nodigest' o 'digest' (sin comillas). Si usted desea suscribir ´ una dirección diferente de la dirección desde donde está enviando esta solicitud, puede especificar 'address= $\langle$ DIRECCIÓN $\rangle$ ' (sin paréntesis angulares ni comillas).

unsubscribe  $[<$ CONTRASEÑA $>$ ] [address= $<$ DIRECCIÓN $>$ ]

Desuscribirse de la lista de correo. Si usted suministra una contraseña, ésta debe concordar con su contraseña actual. Si se omite, el sistema le enviará un mensaje de confirmación para desuscribir la dirección. Si usted desea desuscribir una dirección diferente a la dirección desde donde envía esta solicitud, puede especificar 'address= $\langle$ DIRECCIÓN $\rangle$ ' (sin paréntesis angulares ni comillas).

<span id="page-20-0"></span>who  $\leq$ CONTRASEÑA>] [address= $\leq$ DIRECCIÓN>]

Muestra quien pertenece a la lista de correo. La lista está limitada únicamente a los suscriptores, y usted debe proporcionar su contraseña de membresía para obtenerla. Si usted está enviando desde una dirección diferente a su dirección de membresía, especifique su dirección de membresía con 'address= $\langle$ DIRECCIÓN $\rangle$ ' (sin paréntesis angulares ni comillas).

### B. Referencia rápida de opciones del suscriptor

set help

Muestra esta ayuda detallada.

```
set show [address=<DIRECCIÓN>]
```
Muestra la configuración actual de sus opciones. Si usted está enviando desde una dirección diferente de su dirección de membresía, especifique su dirección de membresía con 'address=<DIRECCIÓN>' (sin paréntesis angulares ni comillas).

set authenticate <CONTRASEÑA > [address=<DIRECCIÓN >]

Para cambiar cualquiera de sus opciones, usted debe incluir este comando primero, junto con su contraseña de membresía. Si usted está enviando desde una dirección diferente de su dirección de membresía, especifique su dirección de membresía con 'address=<DIRECCIÓN>' (sin paréntesis angulares ni comillas).

set ack on set ack off

> Cuando se activa la opción 'ack', usted recibirá un mensaje de acuso de recibo cada vez que usted envíe un mensaje a la lista.

set digest plain set digest mime set digest off

> Cuando la opción 'digest' está desactivada, usted recibirá los mensajes inmediatamente cuando ellos se envían. Use 'set digest plain' si en su lugar desea recibir los mensajes agrupados en formato texto plano (p.e. env´ıos agrupados RFC 1153). Use 'set digest mime' si en su lugar desea recibir los mensajes agrupados en formato MIME.

set delivery on set delivery off

> Activa o desactiva la entrega. Esta opcion no lo desuscribe, en lugar de ello, hace que Mailman deje de ´ entregarle mensajes. Esto puede ser útil si usted sale de vacaciones. ¡Asegúrese de usar 'set delivery on' cuando regrese de vacaciones!

```
set myposts on
set myposts off
```
Use 'set myposts off' para evitar recibir copias de los mensajes que usted envía a la lista. Esto no tiene efecto si usted está recibiendo envíos agrupados.

set hide on set hide off

> Use 'set hide on' para ocultar su dirección de correo electrónico cuando la gente solicite la lista de suscriptores.

set duplicates on set duplicates off

> Use 'set duplicates off' si usted desea que Mailman no le envíe mensajes si su dirección está explicitamente en los campos To: o Cc: del mensaje. Esto puede reducir el número de envíos duplicados que usted recibe.

set reminders on set reminders off

> Use 'set reminders off' si usted desea desactivar el recordatorio mensual de contraseña para la lista de correo.